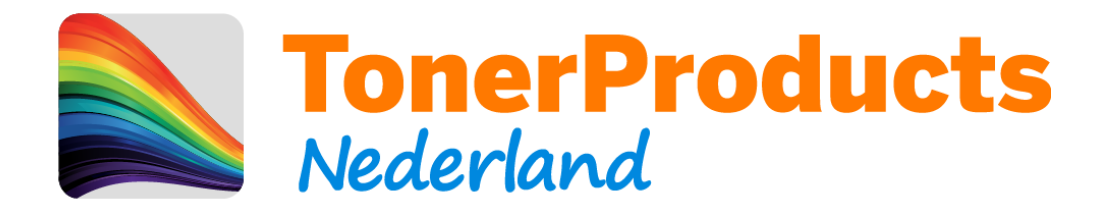

## **Reset procedure voor uw Brother printer**

Geachte klant,

Bij deze sturen wij u de reset procedure toe voor uw Brother printer.

Omdat er op deze toner cartridges van Brother geen chip zit, kan de printer niet elektronisch registreren dat er een nieuwe cartridge is geplaatst. Hiervoor zit in uw printer een mechanische methode wat dit doet. Hieronder ziet u hiervan een voorbeeld:

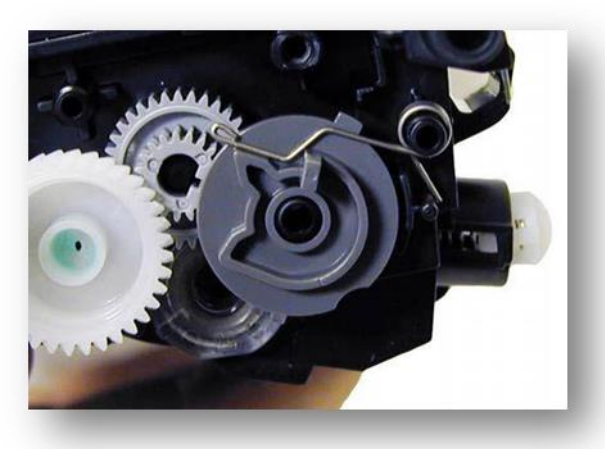

Deze afbeelding is ter illustratie en komt wellicht niet overeen met uw cartridge.

Wanneer dit mechanisme het veertje niet activeert, word de cartridge niet als "nieuw" herkend.

Dit kunt u handmatig op uw printer uitvoeren middels de volgende stappen:

- 1) Zet de printer uit.
- 2) Open de front cover van de printer (waardoor u toegang krijgt tot de toner/drum)
- 3) Druk de "GO" knop in terwijl u de printer aanzet en houdt deze knop ingedrukt
- 4) Wanneer de "Toner", "Drum" en "Error" lampjes allemaal aanzijn mag u de "GO" knop loslaten.
- 5) Druk twee keer kort "GO"
- 6) Alle lampjes zouden moeten gaan branden
- 7) Druk hierna nog 5 keer op "GO"
- 8) Het lampje "Ready" zou moeten gaan branden.
- 9) Sluit nu de front cover van de printer.

Veel printplezier !

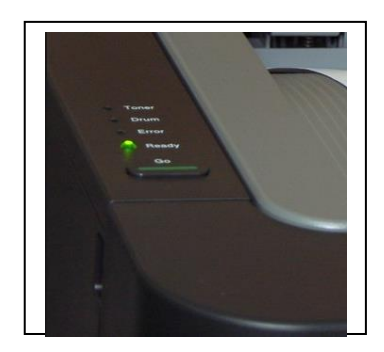